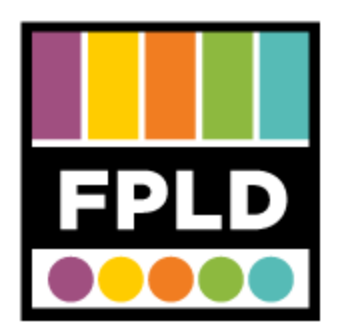

# **Cassette to CD**

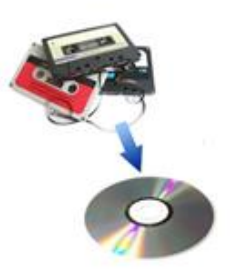

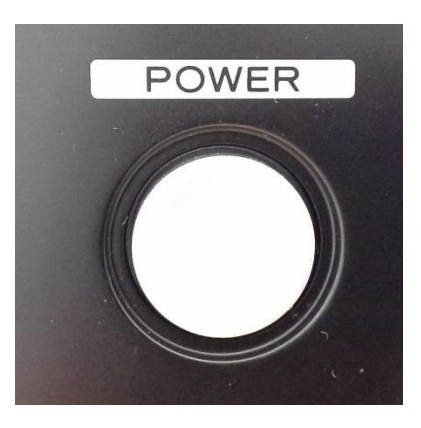

**STEP 1**  Press the **POWER** button

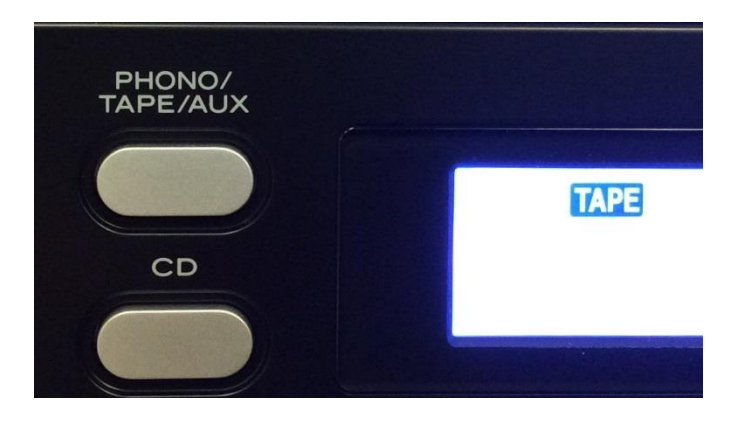

# **STEP 2**  Press the **PHONO/TAPE/AUX** button to cycle through modes

We want to select TAPE

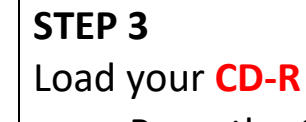

• Press the Open/Close Button

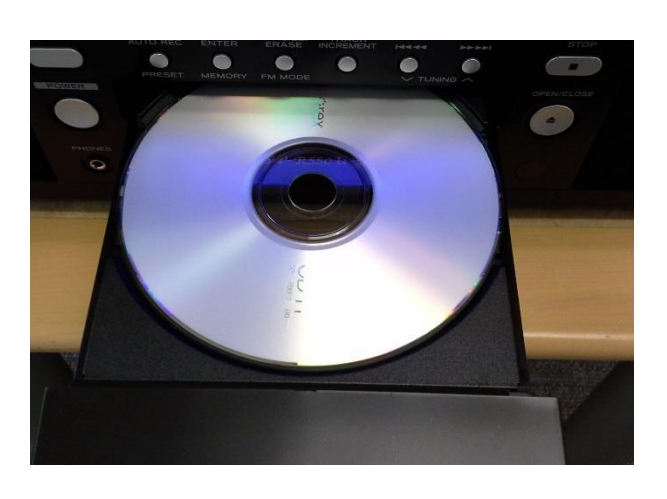

# **NO TOC CD-R**

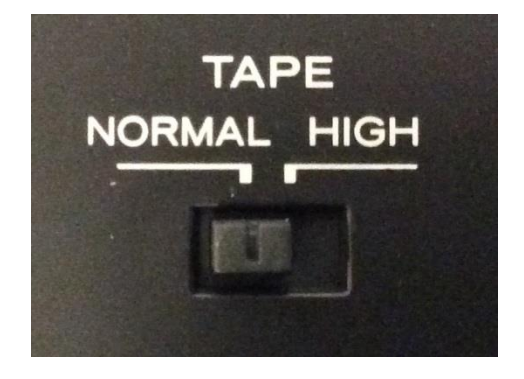

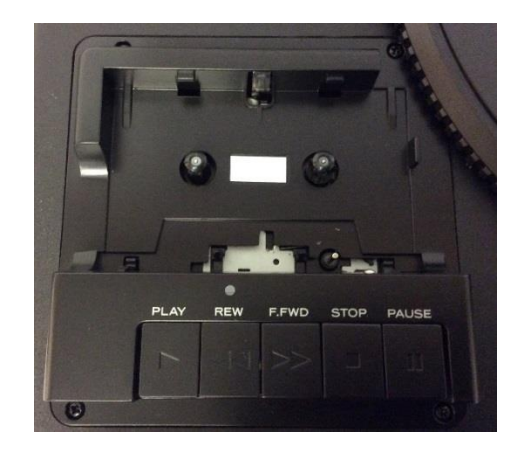

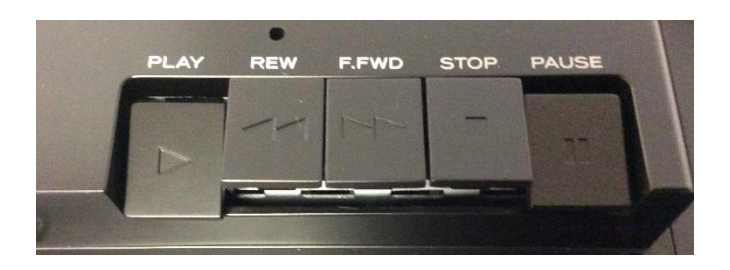

**STEP 4**  Make sure **NO TOC** and **CD-R** show up on the display.

#### **STEP 5**

Set the **TAPE** switch to fit your cassette tape.

- If you have a plastic cassette, chose NORMAL.
- If you have a metal or chrome tape, chose HIGH.

#### **STEP 6**

Load your cassette in the cassette holder.

#### **STEP 7**

Find the place on the cassette where you want to start recording.

• Press the  $\blacksquare$  button on the cassette player.

Both the  $\rightarrow$  and **II** buttons should be pressed down.

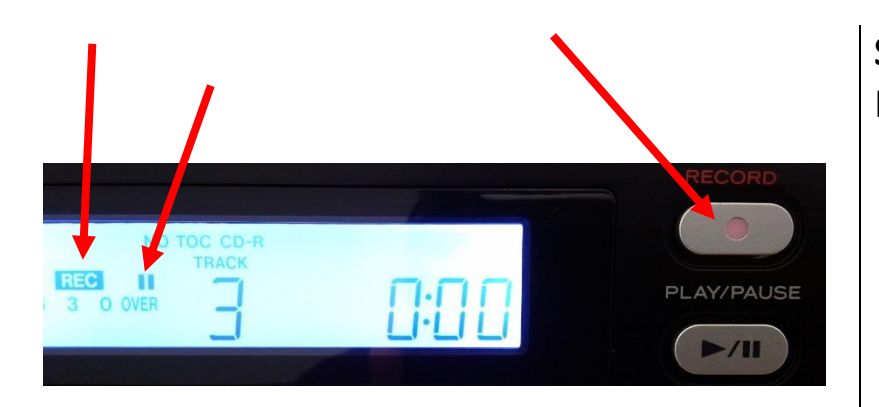

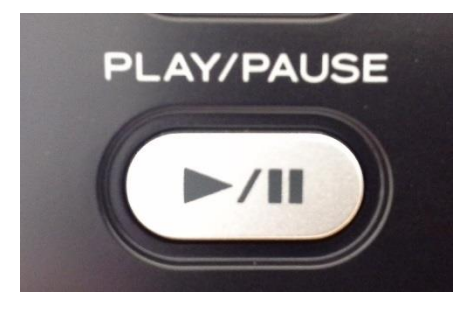

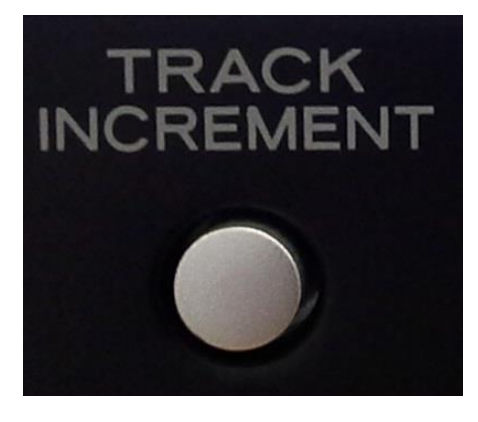

# **STEP 8**

Press the **RECORD** Button

- This starts the record pause mode.
- The red indicator on the **RECORD** button should blink.
- On the display, the **REC** indicator should blink and the **II** indicator should light up.

# **STEP 9**

Press the **Play/Pause** ( $\rightarrow$ /II) button on the main control panel to start recording

- This starts the recording process.
- **Unpause** the cassette by pressing the II button

# **STEP 10**

If you would like to have **separate tracks** on the CD, press **TRACK INCREMENT** at the end of each song.

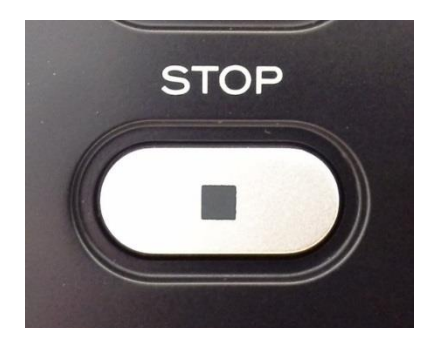

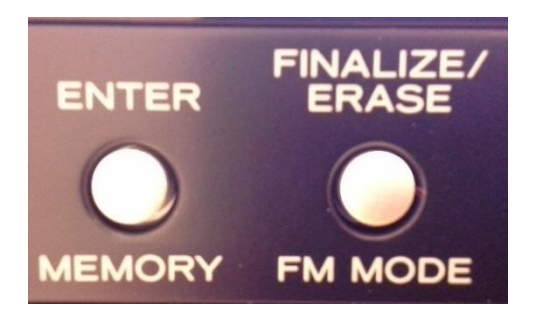

## **STEP 11**

Recording will **automatically stop** at the end of each side.

 You can also stop recording by pressing the **stop** ( ) button.

## **STEP 12**

When you are done recording on your CD, you need to finalize it so it can be played on other devices.

- Switch from TAPE to **CD**.
- Press **Finalize** once.
- Then Press **Enter**.

### **TROUBLESHOOTING**

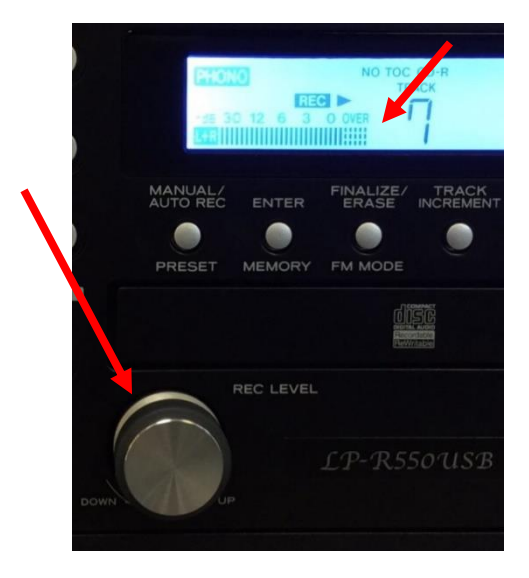

### **RECORDING LEVEL**

The VOLUME knob has no effect on volume *of the recording*.

- To adjust the level of the **recording volume**, adjust the **REC LEVEL** knob.
- Make sure that the volume display **does not** exceed "**OVER**."

# **ERASING CONTENT**

You **cannot erase** tracks from **CD-Rs**. You can only add to unfinalized CD-Rs.

 You **can** erase tracks from **CD-RWs**. If you would like help with this, ask staff for help.